## **ACCESSO ALLA MAIL AZIENDALE SANITASERVICE**

Per effettuare l'accesso alla mail aziendale è necessario accedere al seguente link: [https://webmail.aruba.it](https://webmail.aruba.it/)

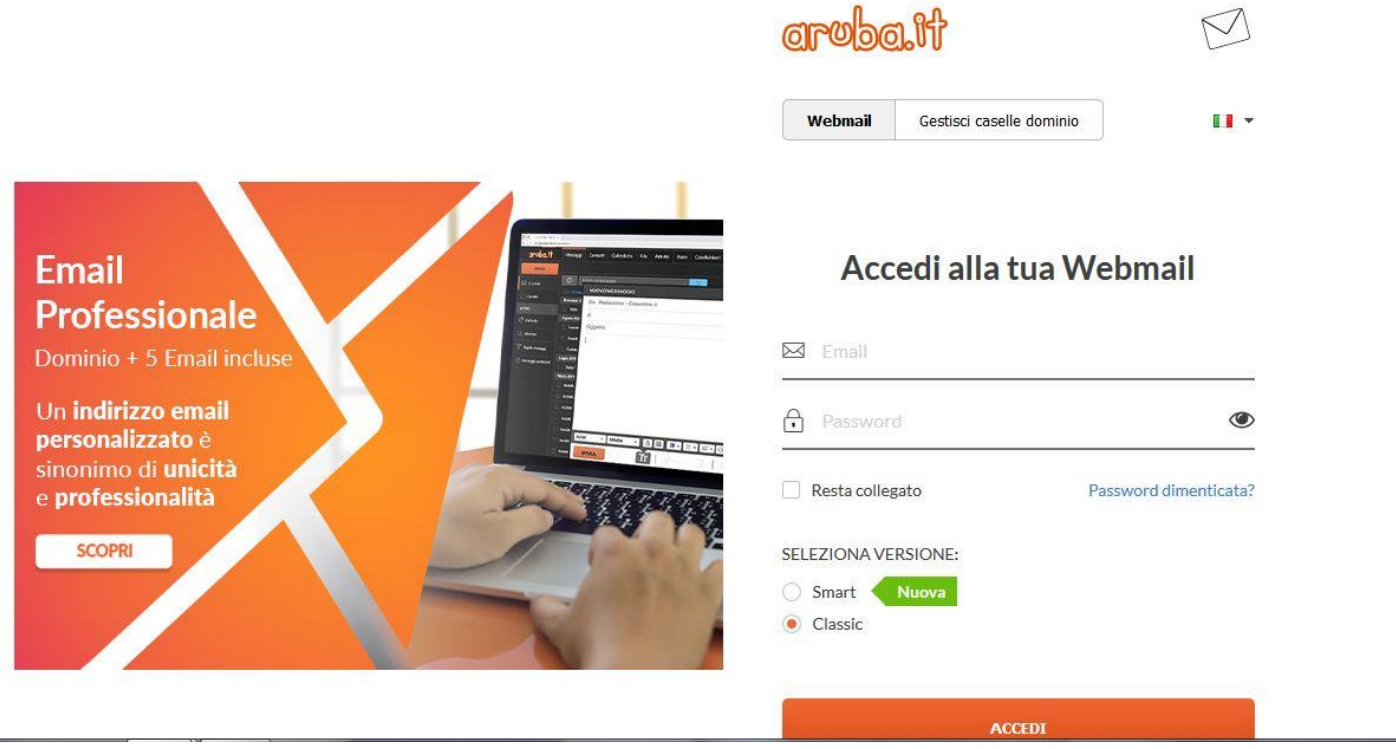

Le credenziali di accesso sono le seguenti:

- Email: nome.cognome@sanitaserviceaslta.it
- Password: sanita20

Una volta effettuato l'accesso è opportuno modificare la password, cliccando su Opzioni e successivamente su Password:

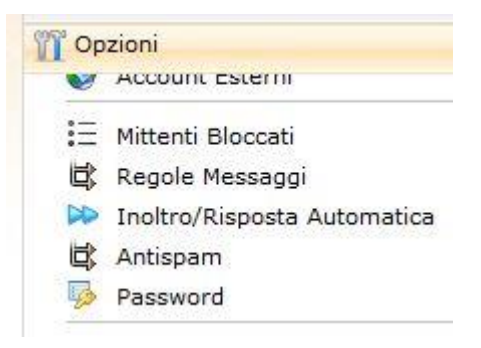

A questo punto inserire Vecchia password, Nuova password e Conferma nuova password e cliccare su Salva:

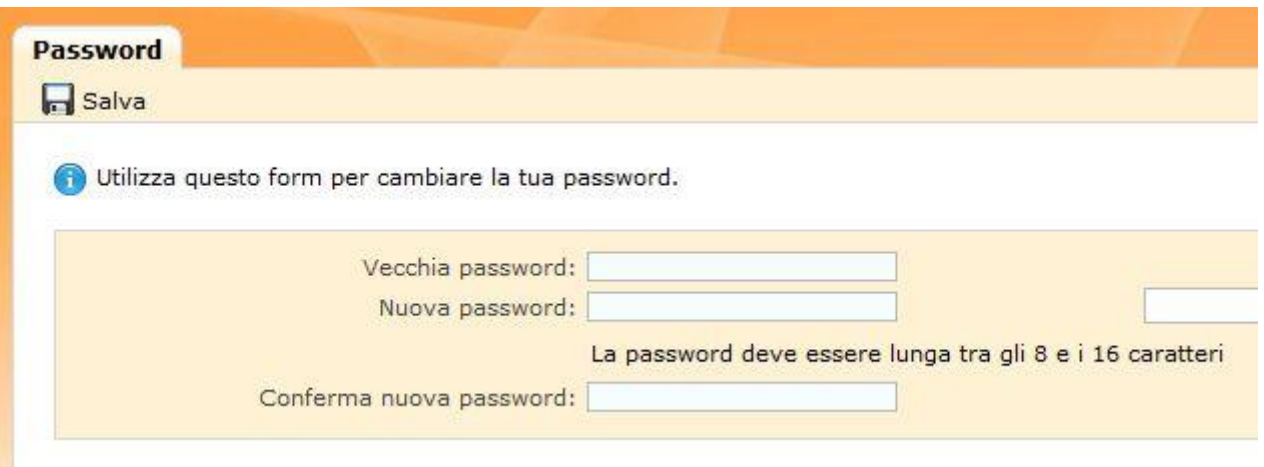

Cliccando ora su Messaggi, troviamo le cartelle di posta in arrivo, bozze, spam, posta inviata e cestino:

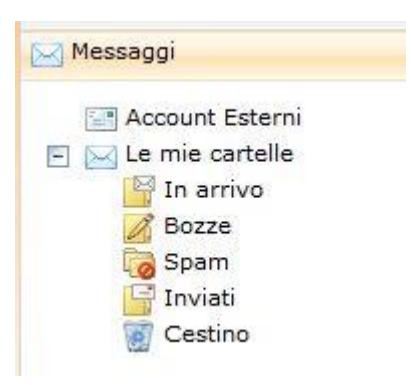

Per comporre una nuova mail da inoltrare è sufficiente cliccare su Nuovo:

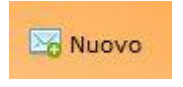

Nella videata che compare, digitare l'indirizzo del destinatario, l'oggetto e il testo della mail e cliccare su Invia:

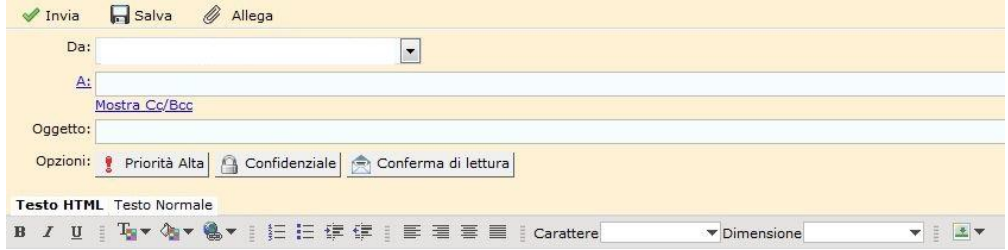